# **Linux for AIX Specialists: Linux for AIX Specialists: Similarities and Differences**

**Jim T. West westj@us.ibm.com**

### **Introduction: Introduction:**

#### **Goals**

- $\triangleright$  To provide a basic introduction of Linux to people with a knowledge of AIX
- $\triangleright$  To describe
	- **Similarities between Linux and AIX**
	- **Differences between Linux and AIX**

### **Topics Introduced Topics Introduced**

**Linux RPM Utility Linux RPM Utility Starting and Stopping Linux daemons XINETD Configuration XINETD Configuration RSH Configuration RSH Configuration AIX Smitty and Linux Linuxconf AIX Smitty and Linux Linuxconf Linux Modules ( device drivers ) Linux Modules ( device drivers ) Network Configuration Network Configuration XFree86 ( X-Windows ) XFree86 ( X-Windows ) Logical Volume Manager ( Sistina ) Logical Volume Manager ( Sistina ) Linux RAID Capability Linux RAID Capability Linux Automount Linux Automount Linux Lilo Boot Manager Linux Lilo Boot Manager Build a Linux Kernel Build a Linux Kernel**  $\Box$  ...and more...

### **Linux Distributions Linux Distributions**

**RedHat Linux** http://www.redhat.com http://www.redhat.com **Suse Linux** > http://www.suse.com **Landra Linux** http://www.caldera.com http://www.caldera.com **Turbo Linux**  $\triangleright$  http://www.turbolinux.com **Linux from Scratch Linux from Scratch**  > http://www.linuxfromscratch.com

### **Installing Software Packages Installing Software Packages**

**AIX**

> smitty install ( installp )

**Linux**

 $\triangleright$  RPM ( http://www.rpm.org )

**b** install

**o** query

delete

build

 $\triangleright$  Download RPMS

**o** many sites

o http://www.rpmfind.net/linux/RPM/

### **RPM**

**Install a Package Install a Package**  $\triangleright$  RPM -ivh cdrecord-1.9-2.i386.rpm **Update a Package Update a Package**  $\triangleright$  RPM -Uvh cdrecord-1.9-2.i386.rpm **Uninstall a Package Uninstall a Package**  $\triangleright$  RPM -e cdrecord-1.9-2.i386.rpm

### **RPM** *(continued) (continued)*

**Query a Package Query a Package**  $\triangleright$  RPM -qlp cdrecord-1.9-2.i386.rpm **o** list the files in the package  $\triangleright$  RPM -qip cdrecord-1.9-2.i386.rpm **prints a description of the package prints a description of the package**  $\triangleright$  RPM -qa **Same as AIX lslpp -l** RPM -qa | grep cdrecord RPM -qa | grep cdrecord  $\bullet$  returns the cdrecord package installed > RPM -qf /usr/bin/cdrecord **P** returns the package owning the file

# **More RPM ... More RPM ...**

**RPM -qif /usr/bin/cdrecord RPM -qif /usr/bin/cdrecord**  $\triangleright$  give a description of the package owning the file **RPM -qdf /usr/bin/cdrecord RPM -qdf /usr/bin/cdrecord**  $\triangleright$  gives a list of all the files documenting the file

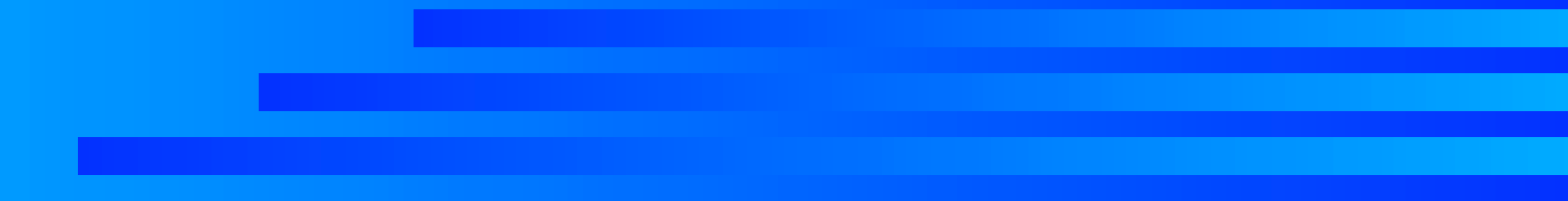

# **Starting and Stopping Daemonsb Starting and Stopping Daemonsb**

**On AIX** > startsrc -s lpd > stopsrc -s lpd **On Linux On Linux** > cd /etc/rc.d/init.d o ./lpd start ./lpd stop ./lpd stop o ./lpd restart  $\triangleright$  ntsysv utility **P** graphically sets daemons to start on bootup **□ Both /etc/inittab and cron are identical on AIX and Linux and Linux**

### **/etc/rc.d/init.d Daemons /etc/rc.d/init.d Daemons**

□ amd, crond, httpd, ipchains, iptables, isdn, linuxconf, lpd, named, network, nfs, nfslock, pcmcia, portmap, sendmail, smb, snmpd, sshd, **xinetd, ypbind (NIS), ... xinetd, ypbind (NIS), ...**

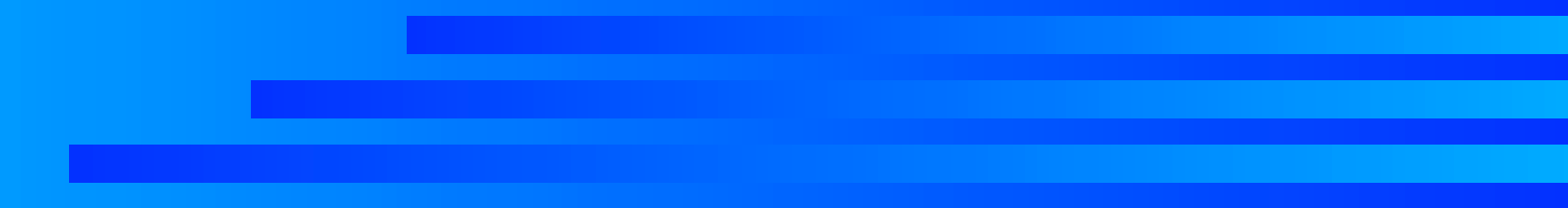

### **Linux XINETD Control Linux XINETD Control**

**D** On AIX INETD ( On Linux XINETD ) controls

- $\triangleright$  ftp, telnet, rsh, rlogin, imap, pop2, pop3, linuxconf, rexec, echo ( ping daemon ), ...
- **/etc/xinetd.conf references /etc/xinetd.d directory /etc/xinetd.conf references /etc/xinetd.d directory**
- $□$  **/etc/xinetd.d directory has a control file template for each xinetd function for each xinetd function**
	- $\triangleright$  these control files are the core of xinetd functions
	- $\triangleright$  these files replicate the function of /etc/inetd.conf in AIX

### **Xinetd.d Control Files Xinetd.d Control Files**

#### **La Control File Template:**

- $\triangleright$  service shell
	- $\bullet$  disable = yes/no
		- ◆ WARNING: Several of these control files default to "disable  $=$  yes", which is the exact opposite of what you would want in many cases to enable
	- $\circ$  socket\_type = stream/dgram
	- $\bullet$  wait = yes/on
	- $\circ$  user = root
	- o log\_on\_success += USERID
	- o log\_on\_failure += USERID
	- $\overline{\text{server}} = \overline{\text{Uss} / \text{sbin} / \text{in} \cdot \text{rshd}}$

### **RSH Configuration in Xinetd RSH Configuration in Xinetd**

- $\Box$  **Allows a user to rsh between machines without a password prompt password prompt**
- **□ Essential function for many cluster applications, such as HA, MPI, etc. such as HA, MPI, etc.**
- **In /etc/xinetd.d need "disable = no" (enable) In /etc/xinetd.d need "disable = no" (enable)**:
	- $\triangleright$  rsh ( enable /usr/sbin/in.rshd daemon )
	- $\triangleright$  rexec ( enable remote command execution )
	- rlogin ( enable remote logins )
		- Note: could allow rexec and deny rlogin
- **Then the normal stuff: Then the normal stuff:**
	- Add hosts to /etc/hosts.allow, /etc/hosts.equiv, /etc/hosts
	- $\triangleright$  Add .rhosts file to the user home directory

### **SMITTY and linuxconf SMITTY and linuxconf**

#### **SMITTY**

- gui tool for generating commands (and scripts) for gui tool for generating commands (and scripts) for system configuration
- **linuxconf linuxconf**
	- **> gui tool for system administration** 
		- $\bullet$  user administration
		- **o** networking administration
		- $\bullet$  file system administration

### **Creating Users and Groups Creating Users and Groups**

### **AIX** > mkuser or mkgroup > smitty user or smitty group **Linux > useradd or groupadd** linuxconf linuxconf

# **Device Drivers "modules" Device Drivers "modules" (the challenge of Linux) (the challenge of Linux)**

### **AIX**

 $\triangleright$  device drivers are taken for granted

### **Linux**

- $\triangleright$  device drivers can be built into kernel
- $\triangleright$  **loadable device drivers are called "modules"** 
	- **b** Ismod
		- $\bullet$  lists the modules loaded
	- **o** modprobe (makefile like module utility)
		- $\bullet$  higher level module administration
		- **works with "depmod" (modules dependency)** works with "depmod" (modules dependency)
		- $\bullet$  insmod command loads the module into running system

### **More on "modules" More on "modules"**

**kernelcfg kernelcfg**  $\triangleright$  graphical tool for configuring the kernel daemon and managing modules **/etc/modules.conf /etc/modules.conf**  $\triangleright$  modules configuration file linking devices with modules  $\triangleright$  read during bootup

- **alias eth0 epic100**
- **alias sound-slot-0 sb**

 $\triangleright$  pass parameters to modules

 $\bullet$  options sb io=0x220 irq=5 dma=1 dma16=5

### **More on "modules" More on "modules"**

■ Special Case of Plug and Play Devices  $\triangleright$  isapnp utility configures and installs PNP devices **Phpdump creates isapnp.conf template file for editing prodump creates isapnp.conf template file for editing**  $\triangleright$  /etc/isagone controls excluding irq's, io ports, etc. **P** new motherboards do not include ISA slots **PCI devices configures**  $\triangleright$  PCI devices can share interrupts  $\triangleright$  lspci lists PCI devices **AGP (Advanced Graphics Protocol) AGP (Advanced Graphics Protocol)**  $\triangleright$  fully supported in Linux

# **Network Configuration Network Configuration**

### **AIX**

 $>$  smitty tcpip

### **Linux**

- > netcfg
	- **Configure network adapters** 
		- $\rightarrow$  assign IP address, netmask, static/dhcp
	- **Assign host name, domain name**
	- **Assign name server, default gateway**
	- **Set IP forwarding on or off**
	- Set network default route

### **Network Performance Tuning Network Performance Tuning**

#### **TCP/IP Parameters**

- /proc/sys/net/ipv4 /proc/sys/net/ipv4
	- **equivalent to "no" parameters on AIX**
- **statnet command statnet command**
	- $\triangleright$  can monitor network traffic
- **netstat command same as on AIX netstat command same as on AIX**
- **route commnd similar to AIX route commnd similar to AIX**
	- $\triangleright$  slight difference in syntax
- **ifconfig command similar to AIX ifconfig command similar to AIX**
- **traceroute traceroute**
- **ping same as on AIX ping same as on AIX**

### **Linux Performance Tools Linux Performance Tools**

#### **/proc Special Process Directory /proc Special Process Directory**

- > meminfo, cpuinfo, interrupts, ioports, dma
- /proc/sys/net/ipv4 tcpip parameters /proc/sys/net/ipv4 tcpip parameters

#### **top**

- **> similar to AIX Topas or sar**
- memory usage, processes %cpu memory usage, processes %cpu
- > %cpu, %idle, %wait

#### **hdparm**

- $\triangleright$  set disk i/o parameters, similar to vmtune
	- **o** read ahead
- **vmstat, iostat, netstat same as AIX vmstat, iostat, netstat same as AIX**
- **statnet statnet**
	- $\triangleright$  network statistics tool

# Linux XFree86 **http://www.xfree86.org http://www.xfree86.org**

**/etc/X11/XF86Config /etc/X11/XF86Config** > X-Window Configuration File **o** sets screen resolution **o** monitor attributes (horiz freq, vert freq) **XFree86 server XFree86 server** > Xconfigurator (really challenging) > XF86Setup (gui) **Commercial X Servers (reasonable) Commercial X Servers (reasonable)**  $\triangleright$  Metro-X from Metro Link **o** http://www.metrolink.com **> Accelerated-X from Xi Graphics b** http://www.xig.com

### **X-Window Consoles X-Window Consoles**

**AIX**

- **> Common Desktop Environment**
- **Linux X Window Consoles Linux X Window Consoles**
	- Most Vulnerable Component in a Linux install
		- **O** GNOME
			- **buttp://www.gnome.org**
		- **o** KDE
			- $\bullet$  http://www.kde.org

### **Linux Capabilities Linux Capabilities**

**File Server (NFS and Samba) File Server (NFS and Samba) Print Server (lpd and Samba) Print Server (lpd and Samba) Mail Server (Sendmail, pop, and imap) Mail Server (Sendmail, pop, and imap) Web Server (Apache) Web Server (Apache) FTP, Telnet, and ssh server FTP, Telnet, and ssh server PPP Dialup Server PPP Dialup Server Name Server Version 8 (DNS) Name Server Version 8 (DNS) □ Router (NAT Network Address Translation) FireWall FireWall** 

# **Linux HOWTO Collection Linux HOWTO Collection /usr/share/doc/HOWTO /usr/share/doc/HOWTO**

- **Collection of files documenting "HOWTO" Collection of files documenting "HOWTO" configure or install various features configure or install various features**
	- $\triangleright$  PPP
	- $>$  LVM
	- $>$  MAIL
	- Sound
	- $\triangleright$  FireWall
- **Great Place to get Started!! Great Place to get Started!!**
	- $\triangleright$  nice cookbooks..

# **Creating a File System Creating a File System**

### **AIX**

- $\triangleright$  smitty lvm
	- **o** create volume group
	- **o** create logical volume
- $>$  smitty jfs
	- $\bullet$  create a jfs
		- $\bullet$  automatically places entry into /etc/filesystems
	- **o** mount the file system

#### **Linux**

- $\triangleright$  Create a disk partion
	- **P** use either fdisk or cfdisk
- $\triangleright$  mke2fs (no journaling)
- $\triangleright$  mount the file system

### **Logical Volume Manager Logical Volume Manager**

### **AIX**

- **> a Physical Volume is an entire disk**
- $\triangleright$  a disk can only contain logical volumes belonging to a single volume group
- $\triangleright$  a logical volume and a file system can be increased in size, but not decreased
- $\triangleright$  logical volume mirroring and striping are options of logical volume creation

# **Logical Volume Manager Logical Volume Manager**

#### **Linux**

- **D** Obtain Linux LVM from Sistina.Com at http://www.sistina.com/lvm http://www.sistina.com/lvm
	- **developed by Heinz Mauelshagen**
- $\triangleright$  a Physical Volume is a partition on a disk with partition id of "0x08e" "0x08e"
- **> a physical disk can contain physical volumes belonging to** more than 1 volume group
	- o not recommended for a production system
- **> a logical volume and a file system can be both increased** and decreased in size
	- **o** logical volume analogous to a disk partition
	- **a logical volume is a logical device** 
		- **can be mirrored (/dev/md0)**
		- $\bullet$  mke2fs (create a file system)

### **Logical Volume Manager Logical Volume Manager** *(continued) (continued)*

- logical volume file systems have "much better" I/O performance than a file system created from a simple disk partition
	- **Performance is great on large sequential reads** 
		- LVM does 64K read ahead by default
			- can also help Random Reads depending on I/O size
- $\triangleright$  logical volume striping can be accomplished when creating the logical volume (lvcreate)
- $\triangleright$  mirroring is part of the Linux RAID capability, separate **from Linux Logical Volume Manager**

# **Logical Volume Manager Logical Volume Manager (continued) (continued)**

□ Linux Logical Volume Manager Supporting Linux **Clusters soon to be available Clusters soon to be available**

- $\triangleright$  multiple machines sharing a common set of Linux Volume Groups (with locking)
- $\triangleright$  Watch http://www.sistina.com for more details, when the information is available.

### **Linux LVM Commands Linux LVM Commands**

### **Volume Group commands Volume Group commands** > vgcreate, vgchange, vgdisplay, vgextend, vgmerge, vgreduce, vgexport, vgimport, vgremove, vgsplit, vgcfgbackup, vgcfgrestore, vgck, vgmknodes, vgscan **Logical Volume Commands Logical Volume Commands** lvcreate, lvdisplay, lvchange, lvextend, lvreduce, lvremove, lvrename, lvscan **□ File System - Logical Volume Re-Sizing up or down EXEC** e2fsadm (No data loss!)

### **Linux Software RAID Support Linux Software RAID Support**

### **Supports Supports**

- $\triangleright$  RAID-0 (striping)
- $\triangleright$  RAID-1 (mirroring)
	- **I use LVM logical volumes mirrored with Linux RAID-1,** then mke2fs on RAID device
- $\triangleright$  Software RAID-4
	- $\bullet$  interleaves stripes with a parity stripe
	- **parity disk can be a bottleneck**
- Software RAID-5
	- o stores a parity stripe on each drive avoids parity stripe **bottleneck**
	- o write performance not as good as mirroring

# **Linux RAID Mirroring Example Linux RAID Mirroring Example**

#### **Create /etc/raidtab file defining raid devices Create /etc/raidtab file defining raid devices**

**> raiddev /dev/md0** 

raid-level nr-raid-disks 2 nr-raid-disks 2 nr-spare-disks 0 chunk-size 4 chunk-size 4 persistent-superblock device /dev/westvg/testR1 raid-disk 0 raid-disk 0 device /dev/westvg/testR2 raid-disk

- **mkraid /dev/md0 (make the RAID device) mkraid /dev/md0 (make the RAID device)**
- **startraid /dev/md0 (start the RAID device) startraid /dev/md0 (start the RAID device)**
- **mount /dev/md0 /RAID (mount the RAID device on a mountpoint) mountpoint)**

### **Linux RAID-1 Mirroring Linux RAID-1 Mirroring**

**Mirroring Allows real time backup of data**  $\triangleright$  Large Disks today are  $\bullet$  inexpensive **o** time consuming or difficult to backup **Linux RAID-1 Supports multiple copies Linux RAID-1 Supports multiple copies**  $\triangleright$  file system copies are individually complete file systems **Mirroring of Linux Logical Volumes provides LVM I/O performance**  $\triangleright$  mirroring data protection

### **Linux RAID-1 Mirroring Linux RAID-1 Mirroring** *(continued) (continued)*

#### **Recovery from a Failed Disk Simple Recovery from a Failed Disk Simple**

- $\blacktriangleright$  add "failed-disk" line to /etc/fstab
- > start RAID-1 array with "raidstart"
- $\triangleright$  mount the degraded RAID-1 array
- $\triangleright$  Shutdown / Replace the failed disk / Reboot
- $\triangleright$  Partition new disk identical to old disk
- **Remove old Logical Volumes in LVM**
- $\triangleright$  Add new Logical Volumes
- Use "raidhotadd" to add new logical volumes to active RAID-1 Array
	- **Array will re-sync**
	- No need to reboot
- **Demodify /etc/raidtab file to current LVM configuration**

### **AIX Network File System AIX Network File System**

### **AIX**

- $\triangleright$  NFS Version 3
	- **o** Daemons
	- o nfsd on server
	- **biod on client**
- $\triangleright$  support synchronous and asynchronous writes
- $\triangleright$  supports automount capability

# **Linux Network File System Linux Network File System**

#### **Linux**

- > NFS Version 3 common on Linux
	- **c** compatible with AIX
- $\triangleright$  Linux NFS Version 2 can be mounted on AIX
	- o nfso -o nfs\_use\_reserved\_ports=1
	- o mount -o vers=2 linux\_box:/nfs\_dir1 /mydir
- **> NFS on Linux uses Virtual File System and does not** require control through biod daemons
- > NFS on Linux uses Block I/O and does not support synchronous writes
- > NFS on Linux supports locking
	- o on AIX where local locks are required
		- mount -o llock linux:/big1 /big1
			- allows AIX database creation on Linux NFS dir

# **Linux NFS Implementation Linux NFS Implementation**

#### **/etc/exports /etc/exports**

- $\blacktriangleright$  lists files to be exported with hosts and permissions
	- o /home vale(rw) vstout(rw) vlight(rw)
	- $\bullet$  /big1  $*$ (rw)
- **exportfs exportfs**
	- $\blacktriangleright$  lists all exported directories
- **exportfs -a exportfs -a**
	- **P** reads /etc/exports and adds new directories to the export list

#### **exportfs -r exportfs -r**

**Export 1 compares current export list with /etc/exports, removes** missing directories from export list

# **Linux NFS Tuning Linux NFS Tuning**

#### **Number of nfsd daemons running**

 $\triangleright$  default is 8

#### **Read and Write Block Size Parameters Read and Write Block Size Parameters**

- $\triangleright$  tunable
	- $\bullet$  rsize defaults to 4K
	- **o** wsize defaults to 8K
	- **P** rsize and wsize be set on mount command
- **nfspmon utility nfspmon utility**
	- $\triangleright$  not supported, free shareware
	- $\triangleright$  http://www.tunelinux.com

### **Linux Automount Daemon AMD Linux Automount Daemon AMD**

#### **/etc/amd.conf /etc/amd.conf**

- $\triangleright$  amd configuration file
- $\triangleright$  mounts reference map files

□ Can automount all exported directories from an **NFS server with a single line in map file** 

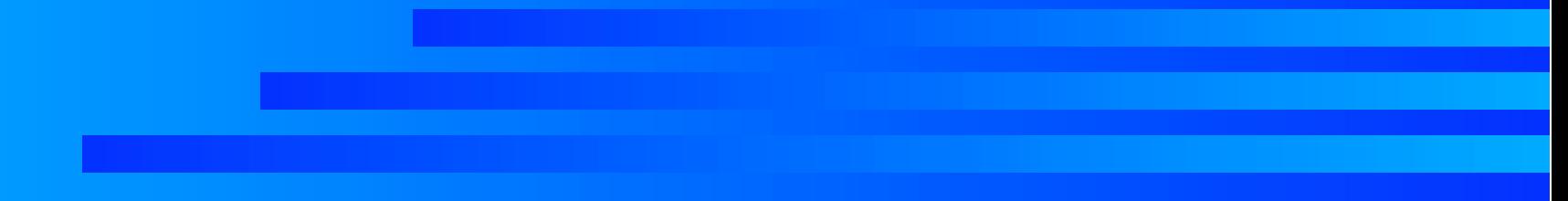

### **Linux Automount Example Linux Automount Example**

#### **Last few lines of /etc/amd.conf Last few lines of /etc/amd.conf**

- $>$  # DEFINE AN AMD MOUNT POINT
	-

amd.net map\_type= file

[ /net ] map\_name= [ /net ] map\_name=

#### **/etc/amd.net /etc/amd.net**

- /defaults fs:\${autodir}/\${rhost}/root/\${rfs};opts:=nosuid,nodev /defaults fs:\${autodir}/\${rhost}/root/\${rfs};opts:=nosuid,nodev
- > linux rhost:=linux;type:=host;rfs:=/
- > linux2 rhost:=linux2;type:=host;rfs=/

**/etc/rc.d/init.d/amd start (starts automount adm daemon) /etc/rc.d/init.d/amd start (starts automount adm daemon) cd /net cd /net**

#### **b** linux linux2

- $\triangleright$  ls linux
	- **big big1 big2 big3 big4 home opt usr**
- $>$  ls linux2
	- **BIG RAID big cdrom cdrom1 home**

# **AIX Paging Space and Linux AIX Paging Space and Linux Swap Space Swap Space**

#### **AIX**

- $\triangleright$  smitty lvm (mkps -s 32 pagingvg)
- $>$  lsps -a
- $\triangleright$  no limit on total size of paging space
	- **o** limit of 16 paging space devices
- **Paging devices can be either active or not active at paging devices can be either active at** bootup
- **Paging devices can be made either active or not active** (requires reboot) (requires reboot)

# **AIX Paging Space and Linux AIX Paging Space and Linux Swap Space Swap Space** *(continued) (continued)*

### **Linux**

- > mkswap [-c] [-vN] [-f] [-p PSZ] device size
	- o older swap version 1 files limited to 128 MB
	- o newer swap version 2 limited to 2GB
	- **o** multiple swap devices allowed
		- a swap device in /etc/fstab defaults to active
		- $\bullet$  swap device is a disk partition
			- can be a logical volume with some effort
- $\triangleright$  add swap device to /etc/fstab
	- o /dev/hd8 swap swap swap defaults 0 0
- > swapon or swapoff (swapoff requires reboot)
	- **o** turns on or off swap devices in /etc/fstab
- > swapon -s
	- **o** lists active swap devices

# **The Linux /PROC Directory The Linux /PROC Directory**

- **Similar to the AIX ODM**
- **/proc/cpuifo /proc/cpuifo**
	- $\triangleright$  provides cpu information
- **/proc/meminfo /proc/meminfo**
	- **Provides memory information** 
		- **o** size of buffer memory for io
- **/proc/sys/vm /proc/sys/vm**
	- $\rho$  pagecache
		- **o** sets max % mem available for pagecache
	- $\triangleright$  buffermem
		- **o** sets max % mem available for buffermem

### **The Linux /PROC Directory The Linux /PROC Directory** *(continued) (continued)*

**/proc/sys/net/ipv4 /proc/sys/net/ipv4 EXTHIS IS THE TCPIP PARAMETERS ARE !!**  $\triangleright$  similar to the no parameters on AIX **/proc/sys/vm /proc/sys/vm**  $\triangleright$  bdflush **o** controls the operation of Linux Virtual Memory **o** similar to vmtune on AIX **/proc/sys/kernel/threads-max /proc/sys/kernel/threads-max**  $\triangleright$  maximum number of running threads

### **AIX Domain Name Service AIX Domain Name Service**

- **BIND is Berkeley Internet Name Domain BIND is Berkeley Internet Name Domain**
- **NAMED is the DNS daemon NAMED is the DNS daemon**
- **AIX Supports both BIND Version 4 and BIND Version 8 Version 8**
	- **BIND Version 4 uses /etc/named.boot**
	- **BIND Version 8 uses /etc/named.conf**
	- $\triangleright$  Version selection in AIX is accomplished with softlinks in /usr/sbin of named and named.xfer

### **AIX Domain Name Service AIX Domain Name Service** *(continued) (continued)*

#### **AIX Support IPV4 and IPV6 AIX Support IPV4 and IPV6**

- **o** AIX name resolution checks IPV6 and IPV4
	- $\bullet$  this is a problem when AIX uses a Linux DNS
	- ◆ export NSORDER=BIND4,LOCAL4
	- /etc/netsvc.conf /etc/netsvc.conf
		- rarely does anyone use IPV6 addresses
		- presence of /etc/netsvc.conf file sometimes causes problems with gethostbyname

#### **A DNS Name Server returns both A DNS Name Server returns both**

- **> Address Record**
- Mail Record (mx) contains mail destination and mail forwarder information
	- **e** essential info for some mail servers

### **Linux Domain Name Service Linux Domain Name Service**

- **Today's Linux uses BIND Version 8**
- **Excellent HOWTO Excellent HOWTO**
	- /usr/share/doc/HOWTO/DNS-HOWTO /usr/share/doc/HOWTO/DNS-HOWTO
		- o Nicolai Langfeldt janl@math.uio.co
- **/etc/named.conf /etc/named.conf** 
	- **Defines "zone" DNS database files** 
		- **4 basic zones** 
			- $\bullet$  "root zone" is the internet
			- $\bullet$  "local zone" is the loopback address on local machine
			- $\bullet$  "local domain zone" is forward lookup file
				- locate address given a hostname
			- $\bullet$  "local address zone" is reverse lookup file
				- local a hostname given an address

### **Linux DNS Name Service Linux DNS Name Service**

#### **Linux DNS Configuration Files Linux DNS Configuration Files**

- $>$  /etc/named.conf
	- **Defines "zone" DNS database files**
	- o my /etc/named.conf references the following files in /var/named
		- $\rightarrow$  named.ca
			- information on internet root name servers
		- $\bullet$  named.hosts
			- provides addresses for hostnames on local domain
		- $\rightarrow$  named.rev
			- provides hostnames for addresses on local domain (reverse lookup) (reverse lookup)
		- $\rightarrow$  named.local
			- defines local loopback 127.0.0.1 information

### **nslookup utility nslookup utility**

- $\Box$  **Available on both AIX and Linux**
- **Excellent unix tool for querying a name server Excellent unix tool for querying a name server and identifying problems in a DNS configuration and identifying problems in a DNS configuration**

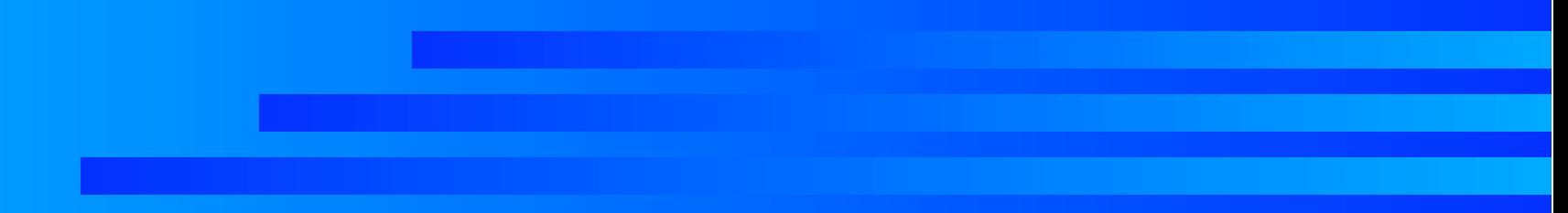

### **Point-to-Point-Protocol PPP Point-to-Point-Protocol PPP**

- **RedHat Linux provides simple tools for configuring a dialout PPP connection configuring a dialout PPP connection /usr/share/doc/HOWTO/PPP-HOWTO describes /usr/share/doc/HOWTO/PPP-HOWTO describes how to manually configure a PPP Client and a how to manually configure a PPP Client and a PPP Server PPP Server**
	- **PPP Server Configuration not too complicated >** 
		- **c** configure PAP (Password Authentication Protocol)
		- **configure a getty on a serial tty**
		- **configure a ppp user to activate pppd**
		- **o** modify modules.conf for ppp modules

**PPP-HOWTO is a good "cookbook" PPP-HOWTO is a good "cookbook"**

### **What's New in the Linux 2.4 Kernel? What's New in the Linux 2.4 Kernel?**

**1. Goal to improve processor performance 1. Goal to improve processor performance**  $\triangleright$  number of threads scalable with memory size **512 MB of RAM can support 16,000 threads** □ 2. Goal to change the Process Scheduler to **be more efficient with more processes running be more efficient with more processes running** □ 3. Goal to increase System Resource Capacity  $\triangleright$  Up to 4 GB memory on Intel platforms  $\triangleright$  Up to 16 EtherNet Adapters Dup to 10 IDE Controllers ( 20 devices ) 2 GB file system limit removed 2 GB file system limit removed □ Download the latest Linux kernel (about 25 MB) **directly from http://www.kernel.orgb directly from http://www.kernel.orgb**

### **Compiling and Building a Linux Compiling and Building a Linux Kernel**

#### **make xconfig make xconfig**

 $\triangleright$  [make oldconfig (if you have an old .config file)]

- $\triangleright$  choices are:
	- o Y select the option to compile in kernel
	- o M compile the option as a loadable module
	- N ( decline the option )
- **make dep make dep**
	- **P** generates dependencies for options chosen
- $\blacksquare$  make bzImage

Build kernel in /usr/src/linux/arch/i386/boot/bzimage

**make modules make modules**

- **make modules\_install make modules\_install**
	- **> Installs modules in /lib/module/(kernel\_version\_ number)** 
		- **b** i.e. /lib/modules/2.4.5

### **Lilo Linux Loaderbbb Lilo Linux Loaderbbb**

- **Allows booting from multiple kernels Allows booting from multiple kernels**
	- $\triangleright$  Easy to maintain several versions of Linux
	- Easy to experiment with new versions
- **Can boot into Windows as well as Linux Can boot into Windows as well as Linux**
- **Provides cabability to pass options to kernels Provides cabability to pass options to kernels**
	- $\triangleright$  Controls boot process
		- **o** initrd image files provides SCSI module loading during bootup
- **Controls writing master boot record Controls writing master boot record**
	- $\triangleright$  similar to bosboot on AIX

# **Using Lilo with NT Boot.ini Using Lilo with NT Boot.ini**

П

■ NT and Windows 2000 PE use a boot.ini file for user **boot selection boot selection**

### **Linux FireWall Linux FireWall**

**2.4.0 Kernel has NetFilter Cabability 2.4.0 Kernel has NetFilter Cabability**

**Packet Filtering based on ports and network Packet Filtering based on ports and network**

- **> Uses IPTABLE Command** 
	- **PERIACES IPCHAINS and IPFWADM**
	- **o** very flexible source/destination filtering

#### **RedHat 7.1 RedHat 7.1**

- $\triangleright$  uses 2.4.1 Kernel
	- **o** kernel configured to support netfilter
		- $\bullet$  Not Trivial

**P** configured to provide netfilter firewall with IPTABLE

# **Other Linux Capabilities Other Linux Capabilities**

**E Shadow Password Capability Standard Encrypted Connectivity ( ssh, ... ) Encrypted Connectivity ( ssh, ... ) Network Information System Network Information System have a common password/group repository ■ RedHat installer supports network install**  $\triangleright$  NFS Server  $\triangleright$  FTP Server **High Availability Linux Cluster**  $\triangleright$  http://www.linux-ha.org  $\triangleright$  RedHat Piranah  $\blacktriangleright$  many commercial options

### **Program Development on Linux Program Development on Linux**

**GNU Compilers GNU Compilers**  $\triangleright$  C Compiler (gcc)  $\bullet$  Linux is written in C  $\triangleright$  C++ Compiler ( c++ )  $\triangleright$  GNU Fortran (g77) **GNU Debuggers GNU Debuggers**  $\blacktriangleright$  gdb, xxgdb **Perl 5 on Linux Perl 5 on Linux awk, glimp, python, tcl, bash, ... awk, glimp, python, tcl, bash, ...** □ Compilers and Debuggers included with most **Linux distributions Linux distributions**

### **Linux Share Library Maintanance Linux Share Library Maintanance**

#### **LDCONFIG LDCONFIG**

executed at every boot, and many RPM installs executed at every boot, and many RPM installs

- $\triangleright$  Creates the links and cache for shared libraries
- > Scans directories specified in /etc/ld.so.conf
- Cache is stored in /etc/ld.so.cache (binary)
- $\triangleright$  Idconfig -P will print out a list of all shared libraries with their version numbers

Note: soft links are not processed by Idconfig

**LDCONFIG is a very important command LDCONFIG is a very important command**

 $\triangleright$  Find more info on Idconfig on the web

 $\triangleright$  this will make or break a successful build on Linux

# **Message Passing Interface (MPI)**

- **MPI is an ANSI Standard developed in 1994 with the contributions and active involvement from the contributions and active involvement from IBM**
- SP MPI Sample Codes OK under Linux SP Multi-Threaded MPI Sample Codes run OK **In home office of 3 Linux PC's, 100 MBit In home office of 3 Linux PC's, 100 MBit EtherNet, and EtherNet Switch EtherNet, and EtherNet Switch**
	- > "bounce" code measured my mpi network at
		- 259 microseconds of latency 259 microseconds of latency
		- **6.48 MB/second bandwidth**

### **Microsoft Windows and Linux Microsoft Windows and Linux**

#### **Multi-boot Linux and Windows**

**Really simple with boot.ini in NT or 2000 PE** 

### **VMWARE**

- $\triangleright$  Simultaneously boot Linux and Windows
- **Boot Windows in a Linux Window, or vice versally**
- **> Shares Processor Cycles** 
	- **Slows everything down almost a factor of 2**
	- **o** interesting justification for faster processors...
- $\triangleright$  Reasonably stable
- $\triangleright$  Fairly functional

### **Microsoft Windows and Linux Microsoft Windows and Linux** *(continued) (continued)*

#### **NetTraverse NetTraverse**

- $\triangleright$  See http://www.nettraverse.com for info
- $\triangleright$  Runs Windows 95/98 in a Linux x-window
- $\triangleright$  Similar in function to vmware
	- **o** networking support
	- **Popular Windows 95/98 application support**

 $\triangleright$  Heard Good Reviews on it...

### **Microsoft Windows and Linux Microsoft Windows and Linux** *(continued) (continued)*

### **WINE**

- $\triangleright$  A software package before it's time
	- **o** more like a near beer...
- $\triangleright$  Run Windows applications natively in Linux
- $\triangleright$  Windows API's rewritten in Linux
	- **o** great idea with much potential
	- o needs more development
- $\triangleright$  Run Windows applications without Microsoft
- **Lotus Notes (WINE) package available** 
	- $\bullet$  almost works well...
	- **o** crashes occasionally...

### **FUN WITH LINUX FUN WITH LINUX**

#### **Large amount of CD Creation Software Large amount of CD Creation Software**

- $\blacktriangleright$  mkisofs and cdrecord
	- o developed by Joerg Schilling
	- **o** works great !
	- **See http://www.cdrecord.org for info See http://www.cdrecord.org for info**
	- **Runs on both AIX and Linux**

#### **Music with Linux**

- **"Linux Music & Sound" by Dave Phillips "** 
	- $\bullet$  Midi with Timidity++
	- o MP3 with xmms

### **FUN WITH LINUX FUN WITH LINUX** *(continued) (continued)*

#### **E Sound Format Conversion Software**

- $\triangleright$  CD to MP3
- $\triangleright$  MP3 to WAVE
- $>$  WAVE to CD
- $\triangleright$  MIDI TO WAVE
- **Digital Image Software Digital Image Software**
	- $\triangleright$  Several digital viewers
		- **xv by John Bradley is popular**
		- montage is popula**r** 
			- http://www.imagemagick.org/

### **Summary Summary**

#### **Linux presents Linux presents**

- $\triangleright$  Capability
- $\triangleright$  Challenges
- $\triangleright$  Opportunity
- **E AIX 5.1 (5 L) introduces Linux GNU Tools to AIX**
	- $\triangleright$  Provides a path for Linux developers to market Linux solutions to IBM RS/6000 customers.
- **Stay tuned... more to come ! Stay tuned... more to come !**